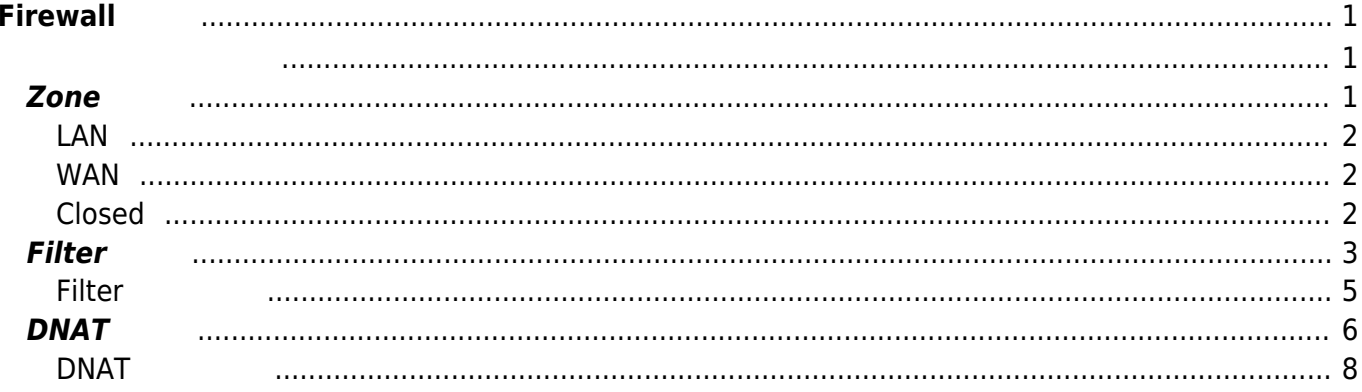

# <span id="page-2-0"></span>**Firewall 設定**

Firewall **and awall** the contract of the contract awall awall a

# <span id="page-2-1"></span>Firewall

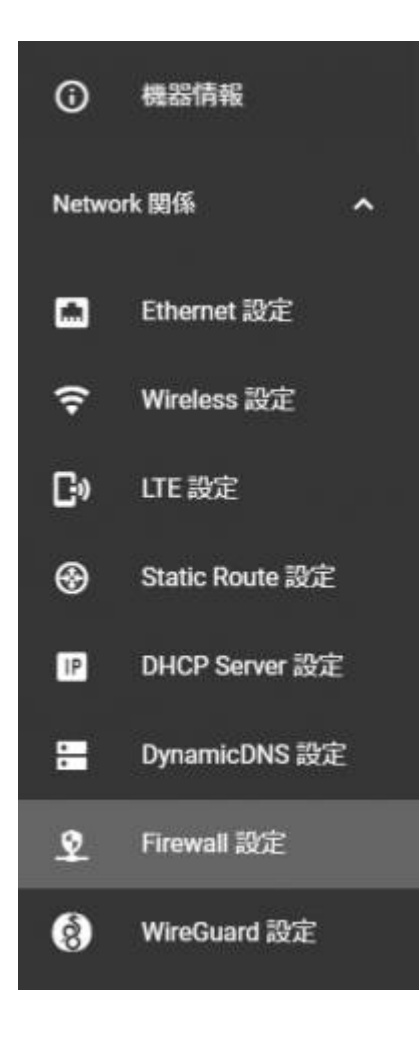

# <span id="page-2-2"></span>**Zone 設定**

Last update: 2021/12/27 mas1xx\_ope:use\_webui:firewall\_setting:start https://ma-tech.centurysys.jp/doku.php?id=mas1xx\_ope:use\_webui:firewall\_setting:start 20:39

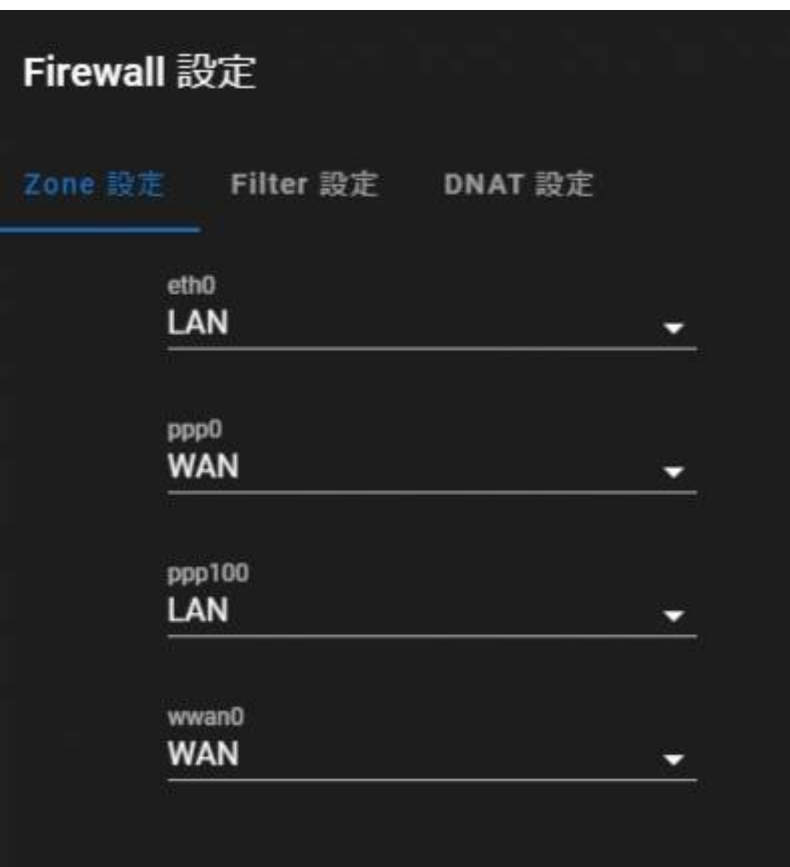

#### Zone

#### <span id="page-3-0"></span>**LAN**

• Filter DROP REJECT

#### <span id="page-3-1"></span>**WAN**

- Filter ACCEPT DNAT DESCRIPT ACCEPT ACCEPT ASSESS
- $SNAT<sup>1</sup>$  $\bullet$

# <span id="page-3-2"></span>**Closed**

- Filter DROP REJECT マントリット
- SNAT  $\bullet$

# <span id="page-4-0"></span>**□Add Filter Entry**□

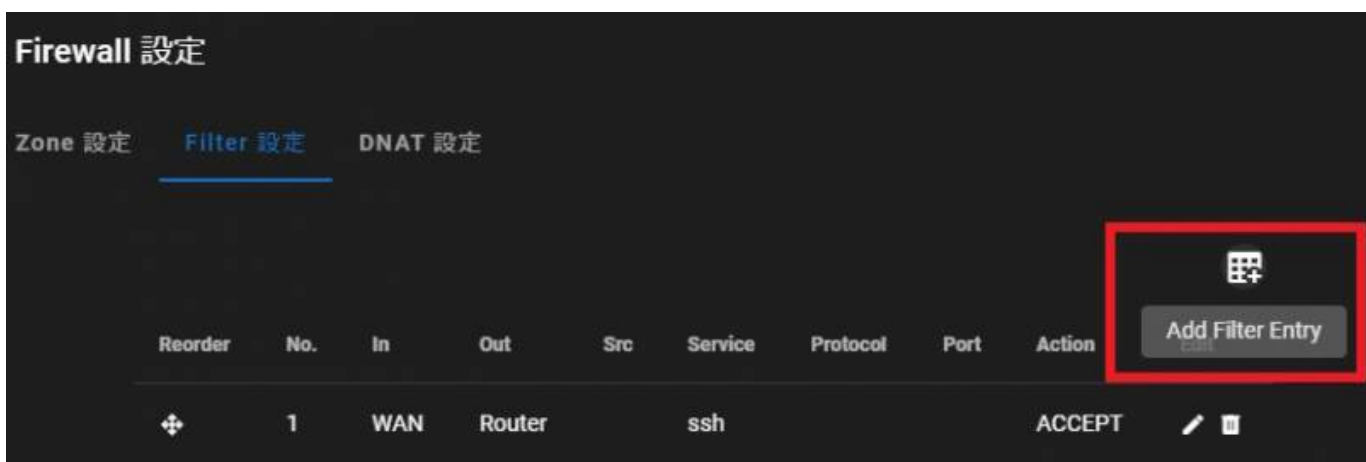

Last update: 2021/12/27 20:39 mas1xx\_ope:use\_webui:firewall\_setting:start https://ma-tech.centurysys.jp/doku.php?id=mas1xx\_ope:use\_webui:firewall\_setting:start

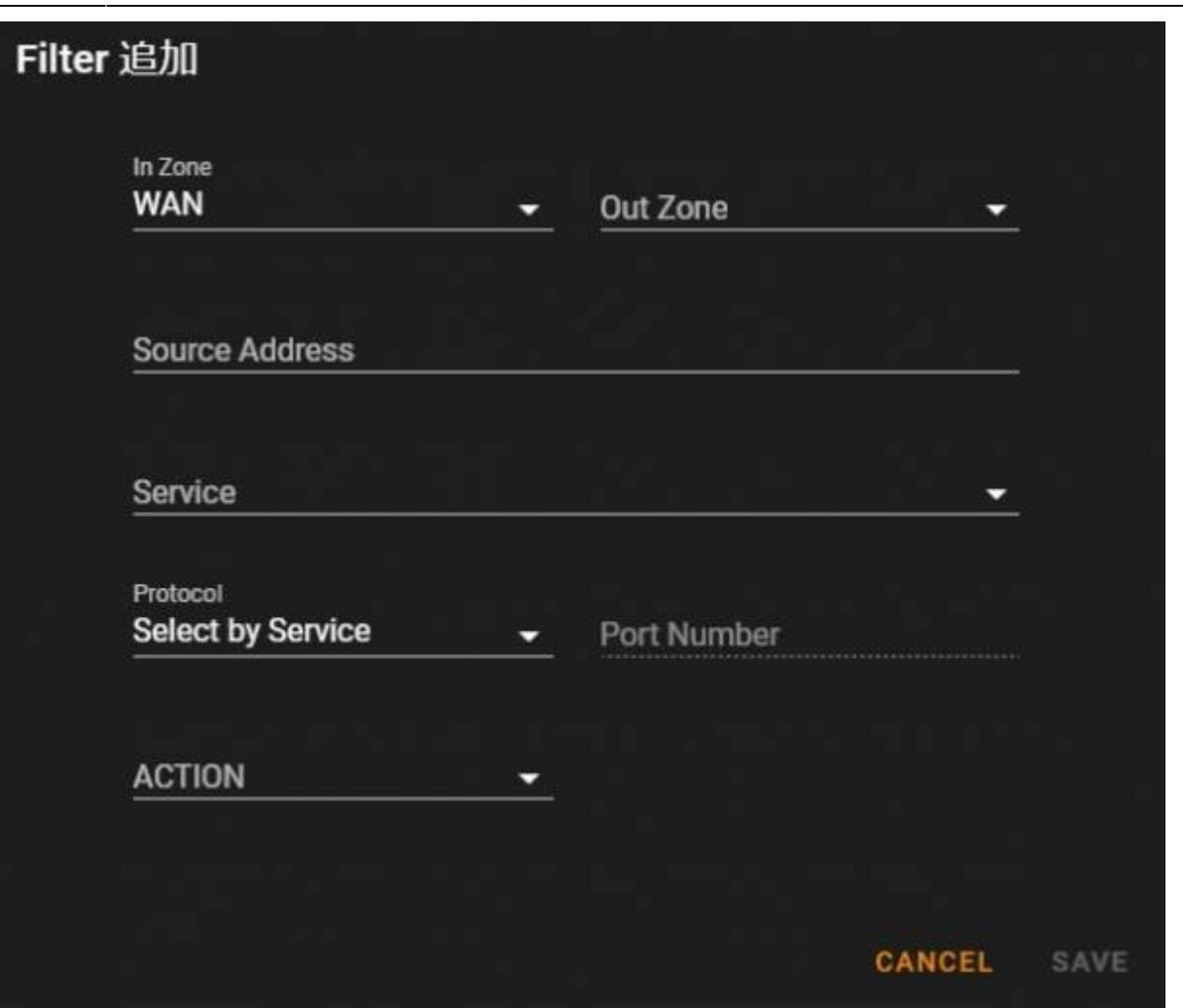

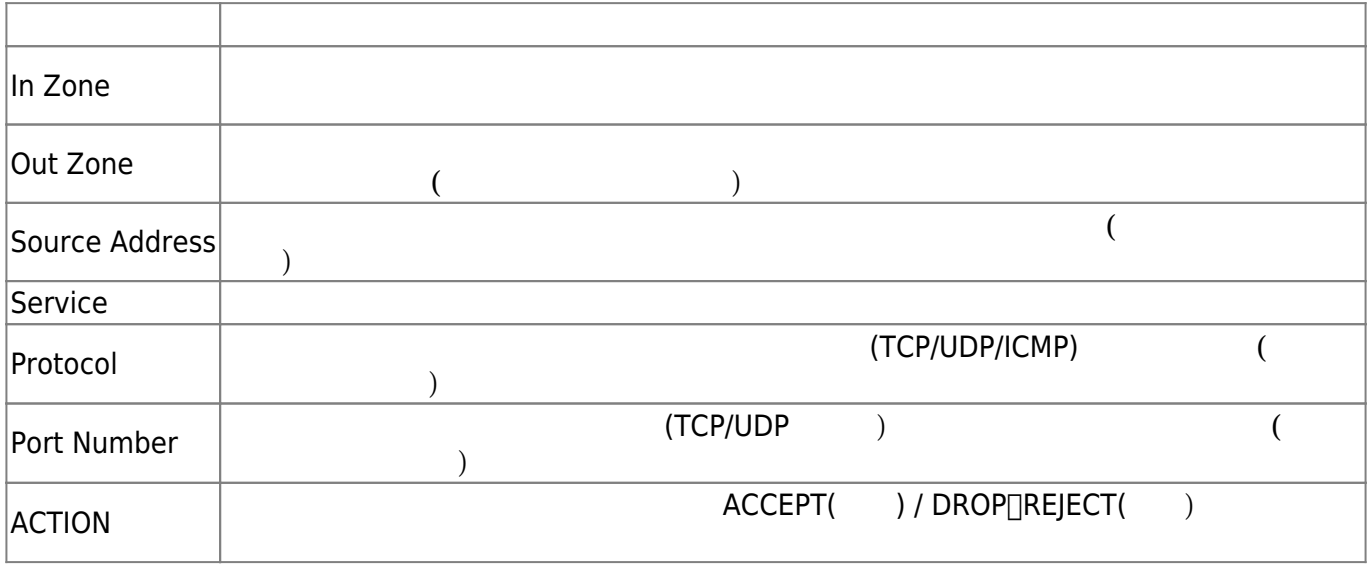

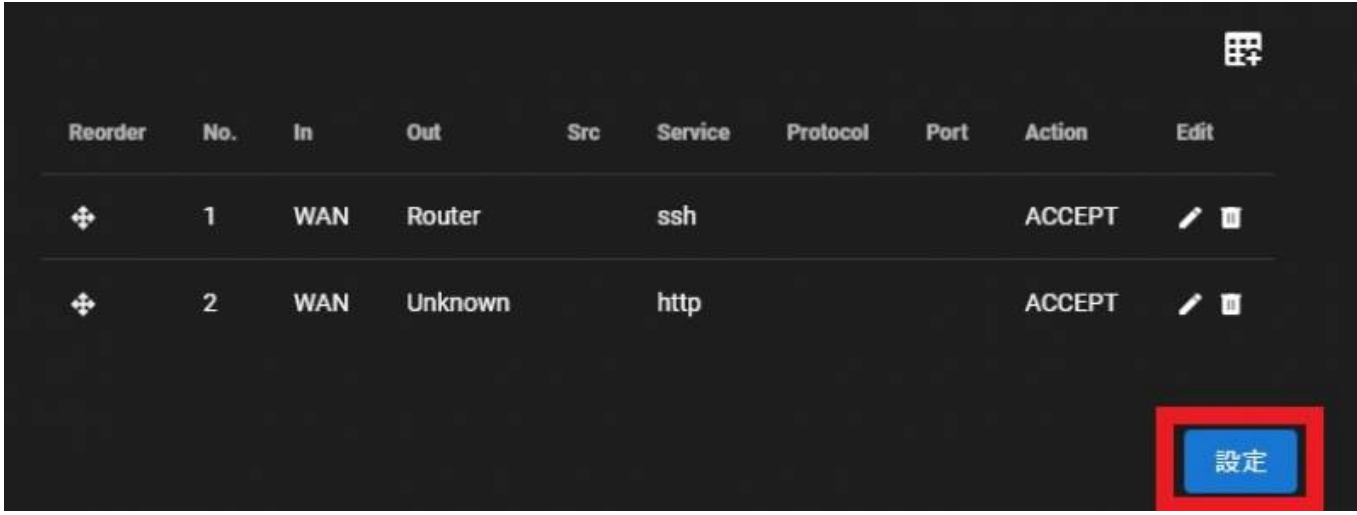

# <span id="page-6-0"></span>**Filter 設定**

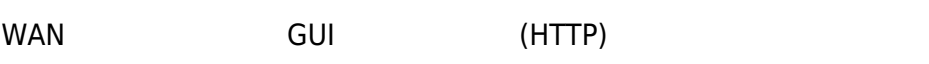

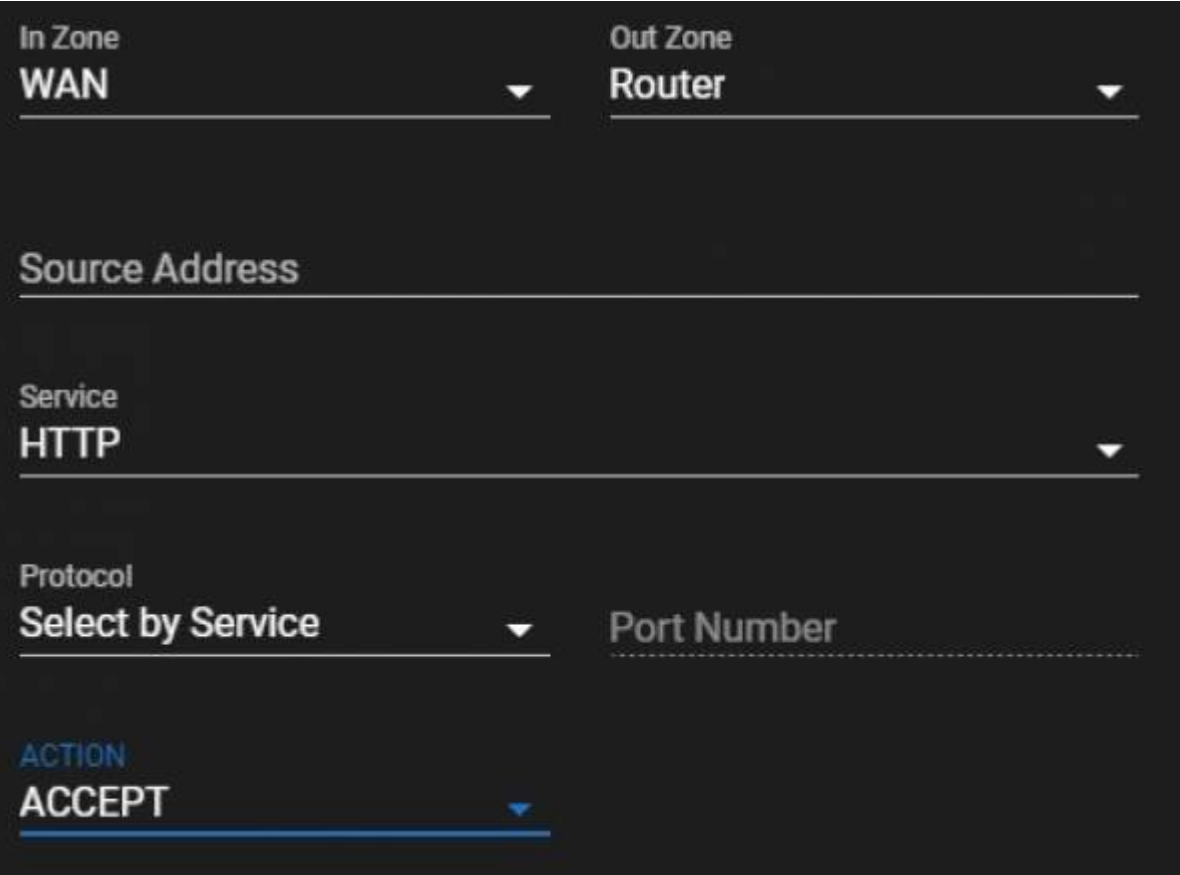

Last update: 2021/12/27 mas1xx\_ope:use\_webui:firewall\_setting:start https://ma-tech.centurysys.jp/doku.php?id=mas1xx\_ope:use\_webui:firewall\_setting:start 20:39

# <span id="page-7-0"></span>**DNAT 設定**

# Add DNAT Entry **DNAT**

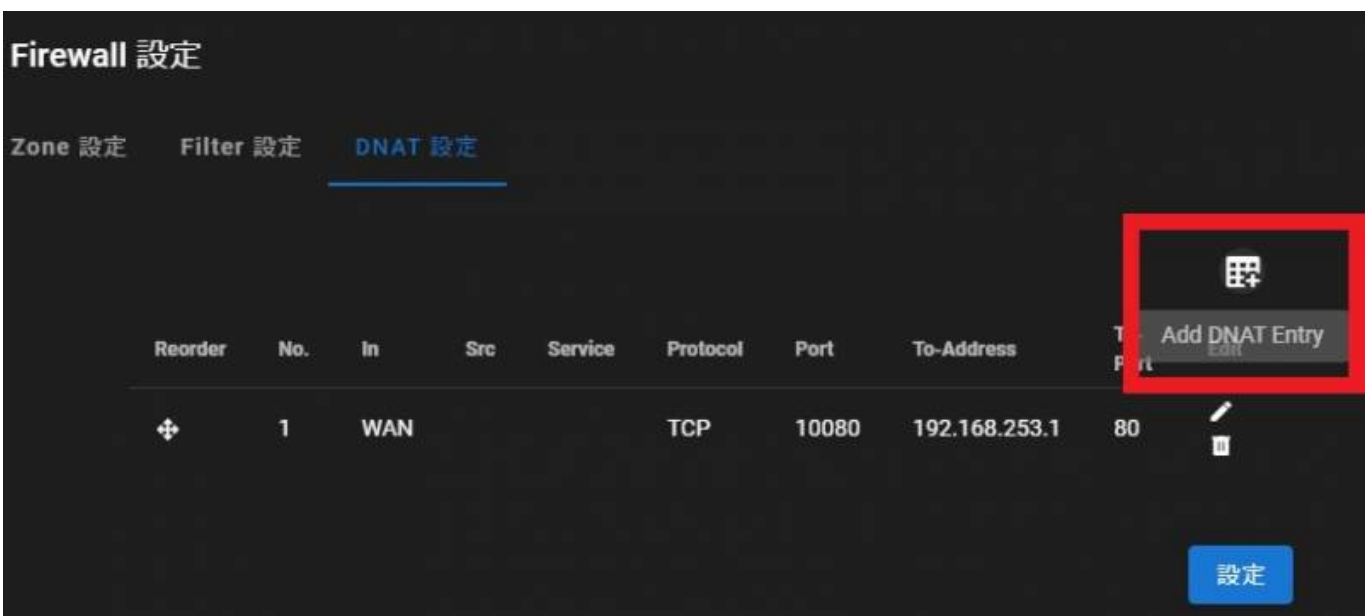

DNAT

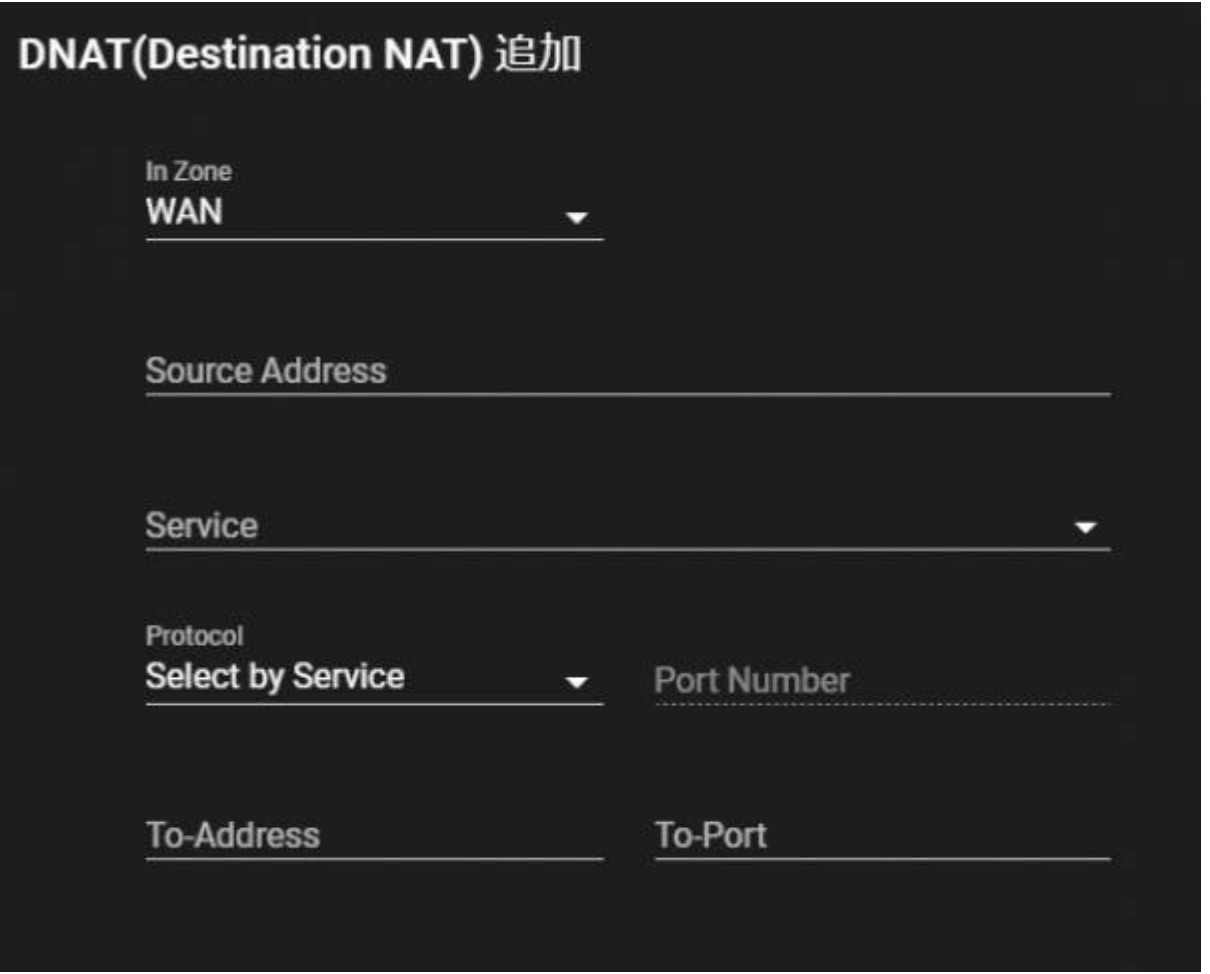

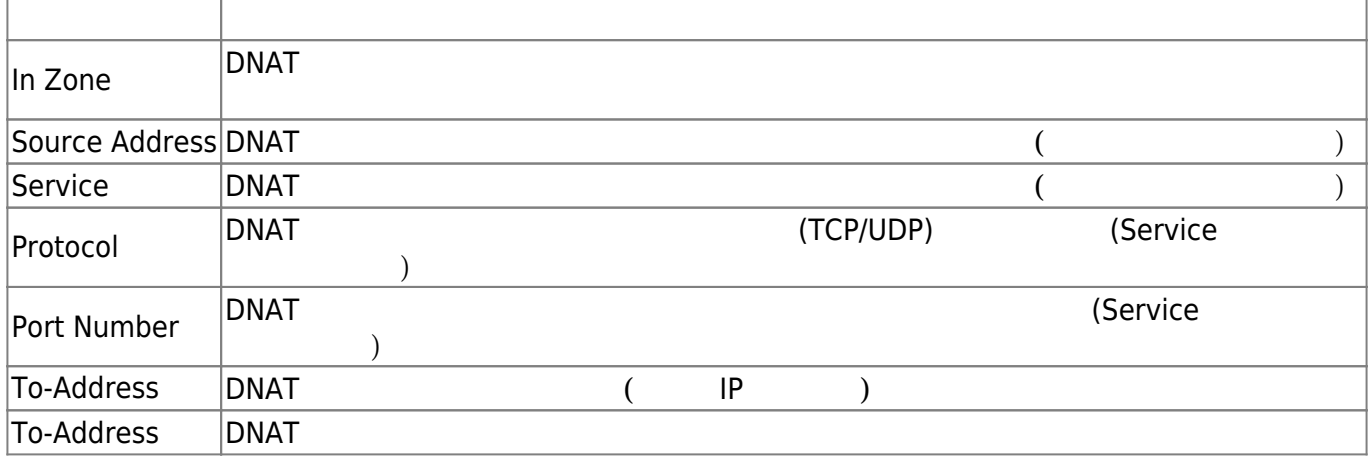

Last update: 2021/12/27 20:39 mas1xx\_ope:use\_webui:firewall\_setting:start https://ma-tech.centurysys.jp/doku.php?id=mas1xx\_ope:use\_webui:firewall\_setting:start

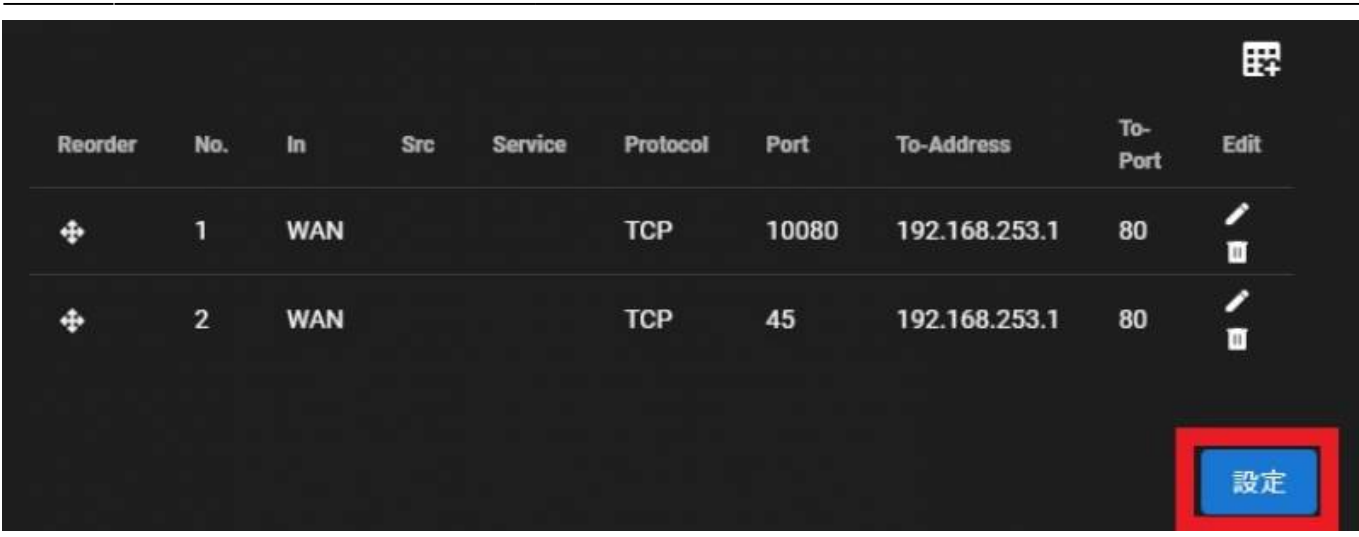

## <span id="page-9-0"></span>**DNAT 設定**

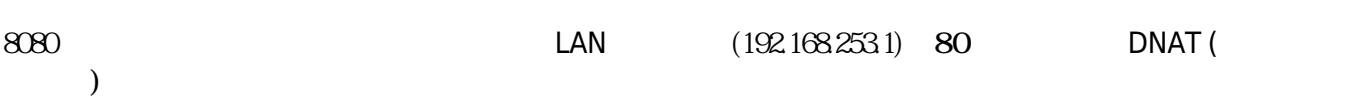

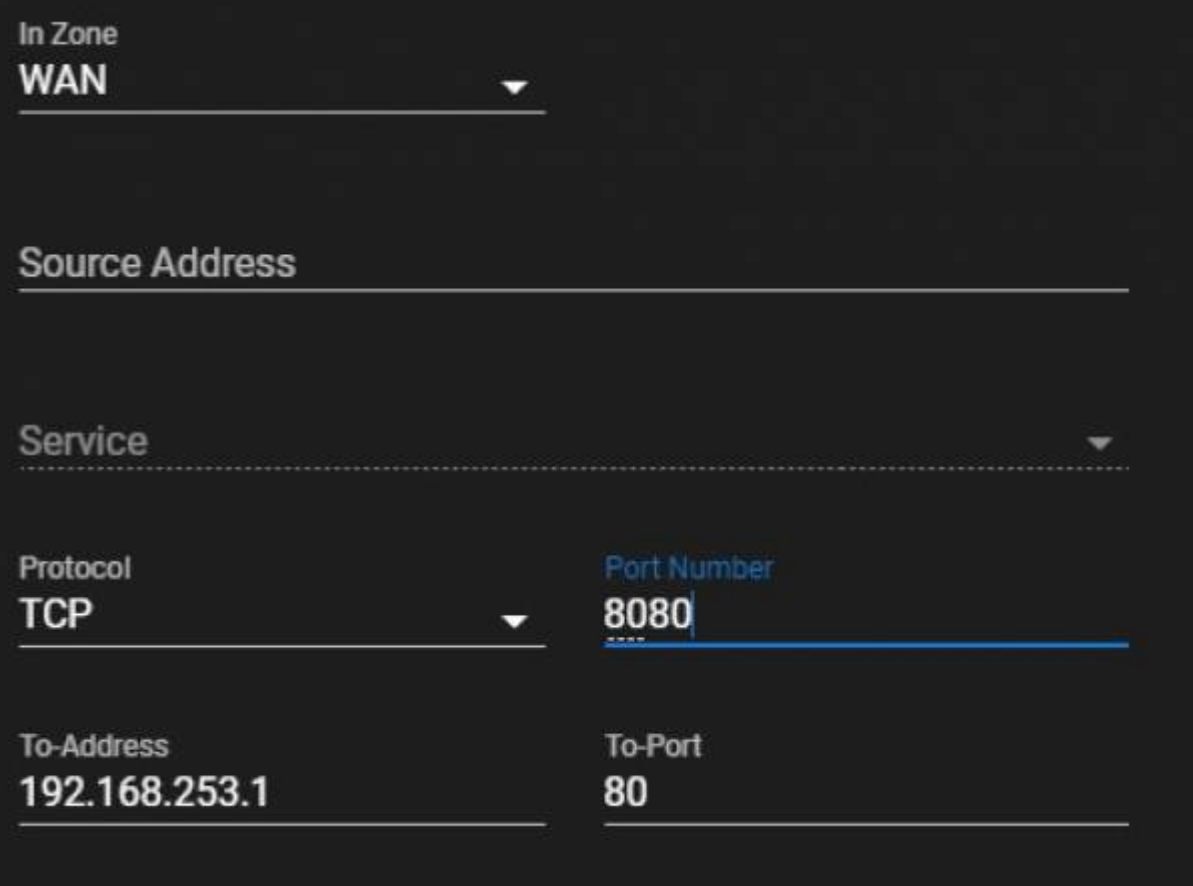

#### [1\)](#page--1-0)

#### Masquerade

## From: <https://ma-tech.centurysys.jp/> - **MA-X/MA-S/MA-E/IP-K Developers' WiKi**

Permanent link: **[https://ma-tech.centurysys.jp/doku.php?id=mas1xx\\_ope:use\\_webui:firewall\\_setting:start](https://ma-tech.centurysys.jp/doku.php?id=mas1xx_ope:use_webui:firewall_setting:start)**

Last update: **2021/12/27 20:39**